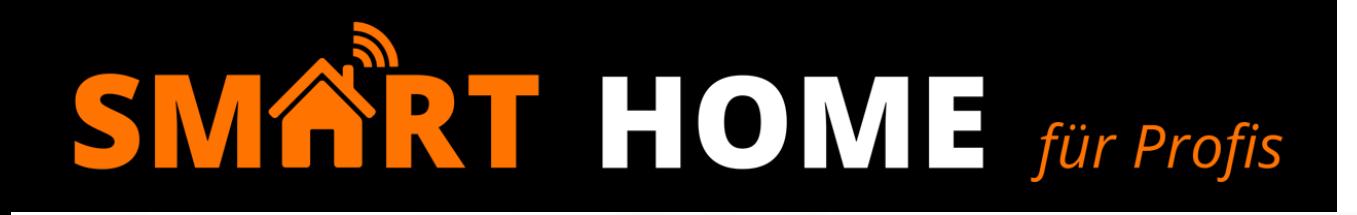

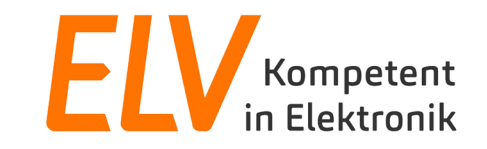

# **Grundlagen Smart-Home-Zentrale & Einstiegstipps (CCU3)**

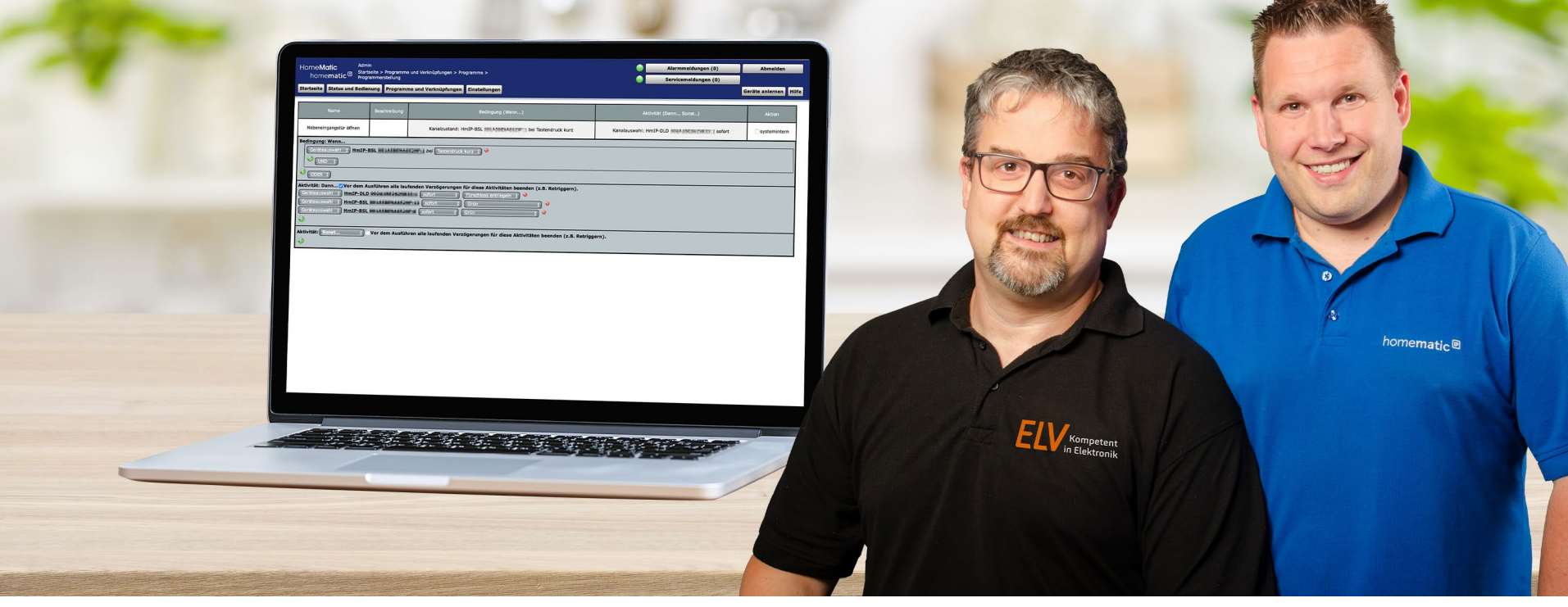

## **Alle Moderatoren des Seminars wurden zuvor auf das Corona-Virus getestet.**

- Begrüßung der Teilnehmer
- Technische Vorstellung der Smart Home Zentrale CCU3
- Direktverknüpfung vs. Zentralenprogramm

## homematic <sup>e</sup>

- Inbetriebnahme und Programmierung mit Direktverknüpfungen
	- **Ersteinrichtung Homematic IP CCU3**
	- **Licht- & Rollladensteuerung**
- Programmierung mit Zentralenprogrammen

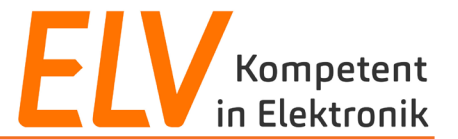

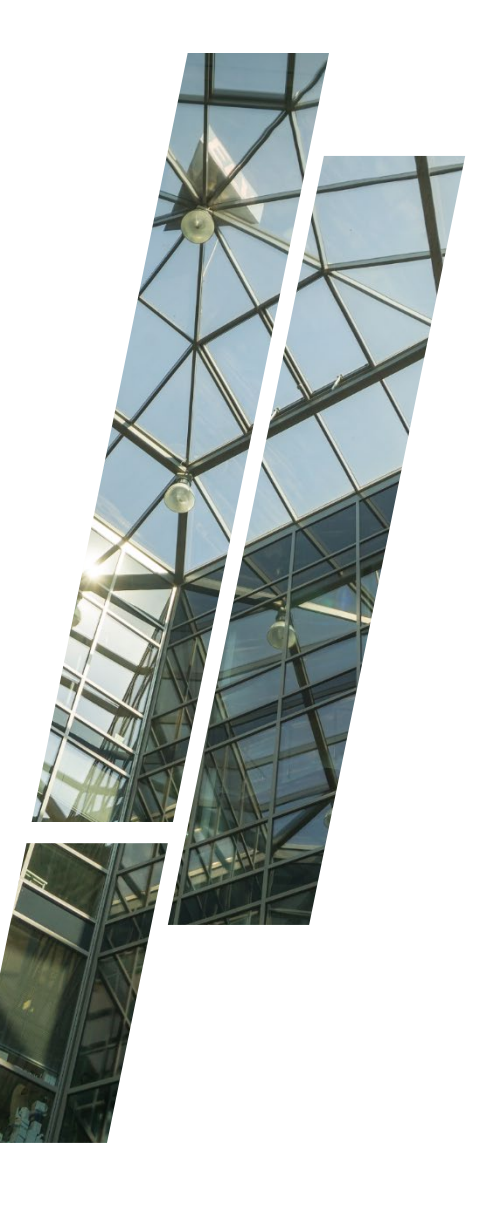

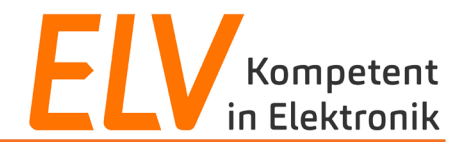

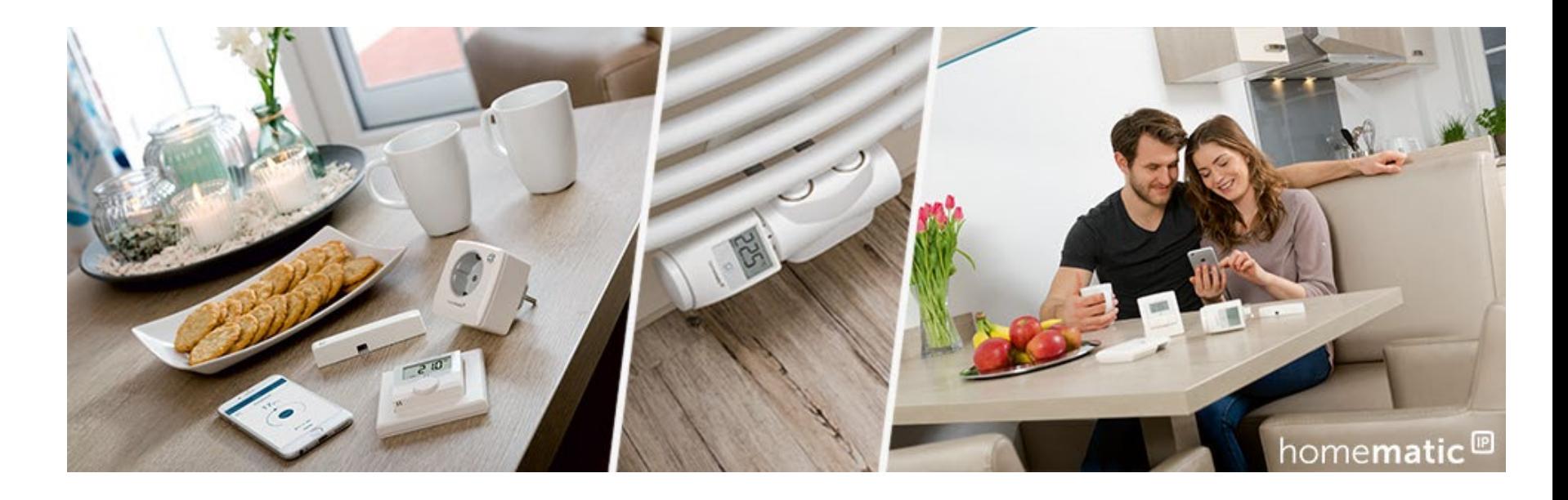

- **1. Technische Vorstellung der CCU3-Lösung**
- 2. Direktverknüpfungen vs. Zentralenverknüpfungen
- 3. Inbetriebnahme und Programmierung mit Direktverknüpfungen
- 4. Programmierung mit Zentralenverknüpfungen

Kompetent n Elektronik

eQ-3 bietet zwei Zentralen für unterschiedliche Anforderungen an. In diesem Webinar steht die individuellste Lösung im Fokus: die CCU3

- Lokales System (Server ist als CCU3 beim Anwender)
- Kombiniert Funk- und Bus-Produkte
- Alle Funktionen laufen internetunabhängig
- Hochindividuelle, komplexe Einrichtungsmöglichkeiten der CCU3 per WebUI über einen beliebigen Webbrowser (Mozilla bevorzugt)
- Mehr als 50 verschiedene Apps von Drittanbietern
- Eigenständige Einrichtung des Fernzugangs
- Anzahl anlernbarer Produkte: mind. 200 Geräte

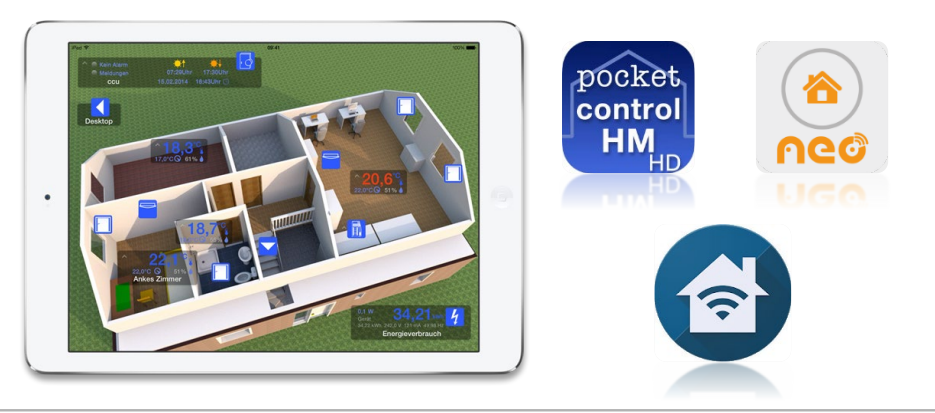

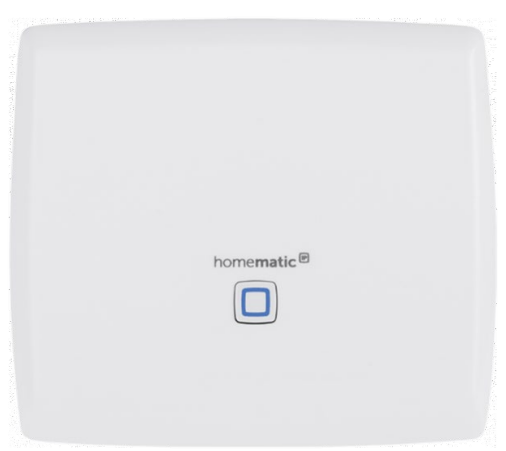

#### **CCU3**

Die leistungsstarke Zentrale für die lokale und komfortable Steuerung Ihres Smart Homes.

UVP: 179,95 €

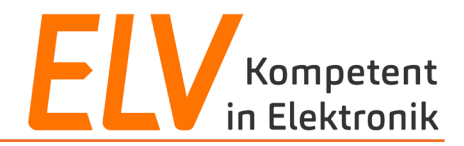

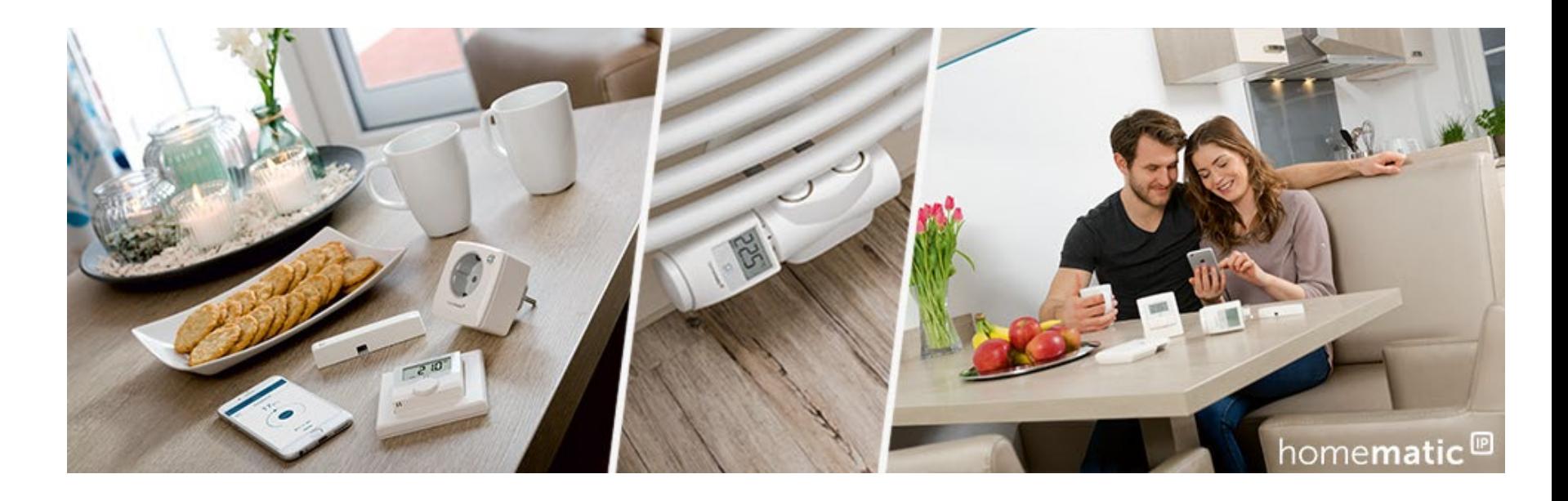

- 1. Technische Vorstellung der CCU3-Lösung
- **2. Direktverknüpfungen vs. Zentralenverknüpfungen**
- 3. Inbetriebnahme und Programmierung mit Direktverknüpfungen
- 4. Programmierung mit Zentralenverknüpfungen

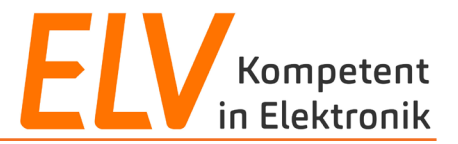

Durch die individuellen Programmiermöglichkeiten ergeben sich unterschiedliche Ansätze bei der Nutzung der CCU3.

- Erstellung von **Direktverknüpfungen** (vgl. Gruppen eines Access Points) zwischen den Geräten über die CCU3
- Erstellung von individuellen **Zentralenverknüpfungen** (vgl. Automatisierungsregeln eines Access Points) mit der CCU3 HELANGIUG

Empfehlenswert:

Sinnvoller Einsatz von **Direktverknüpfungen** und **Zentralenverknüpfungen**

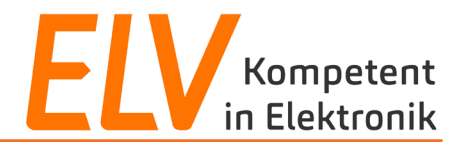

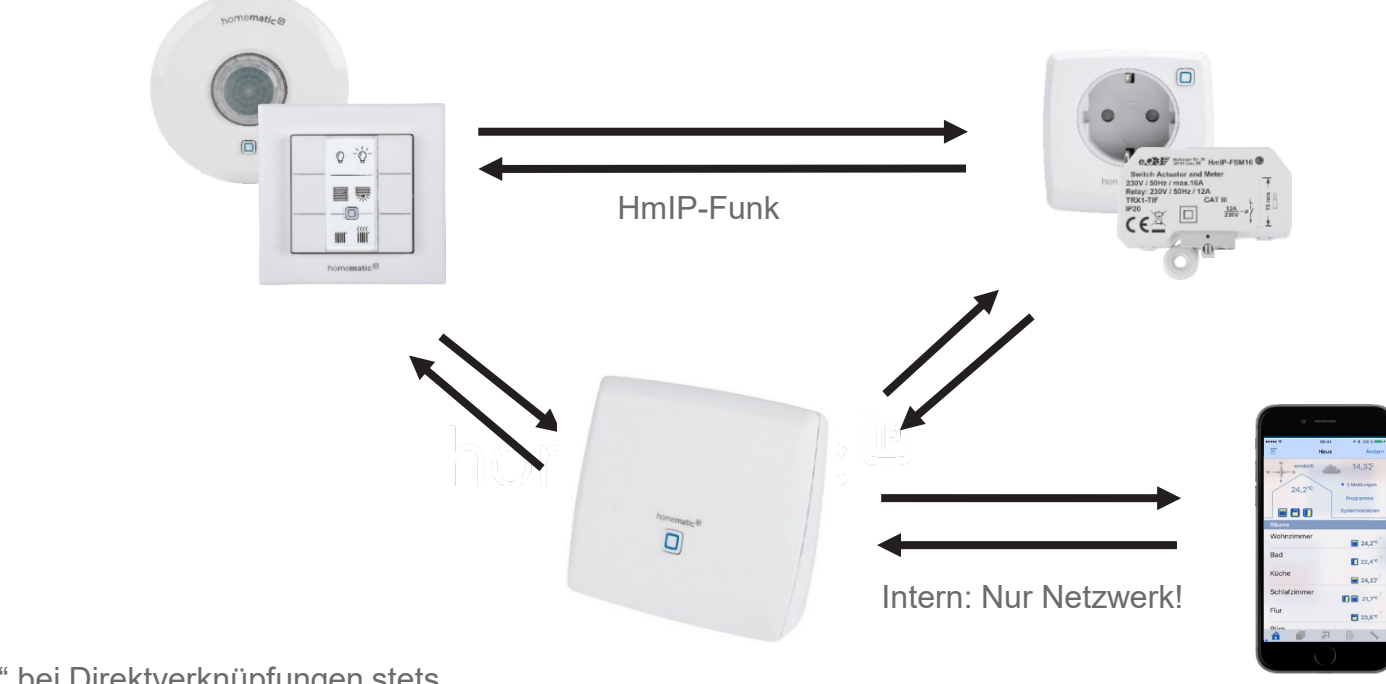

CCU3 "hört" bei Direktverknüpfungen stets mit, ist aber nicht zwingend erforderlich

**Wichtig:**

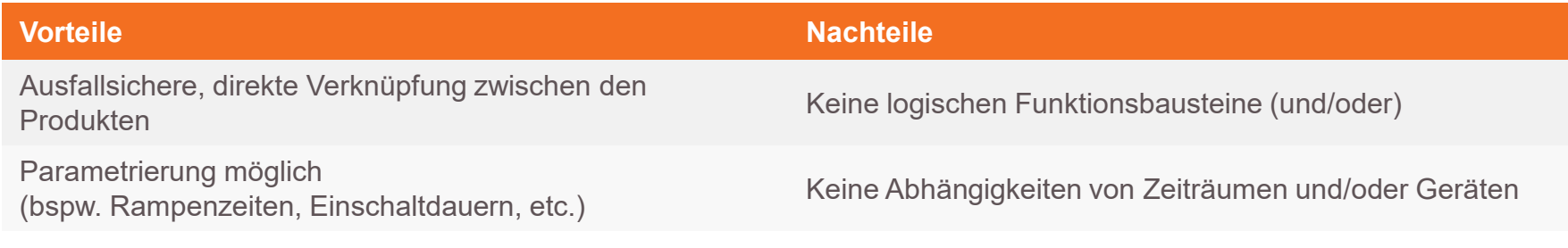

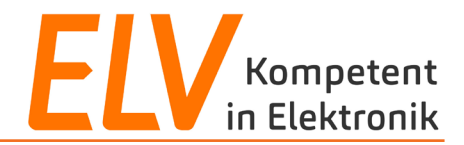

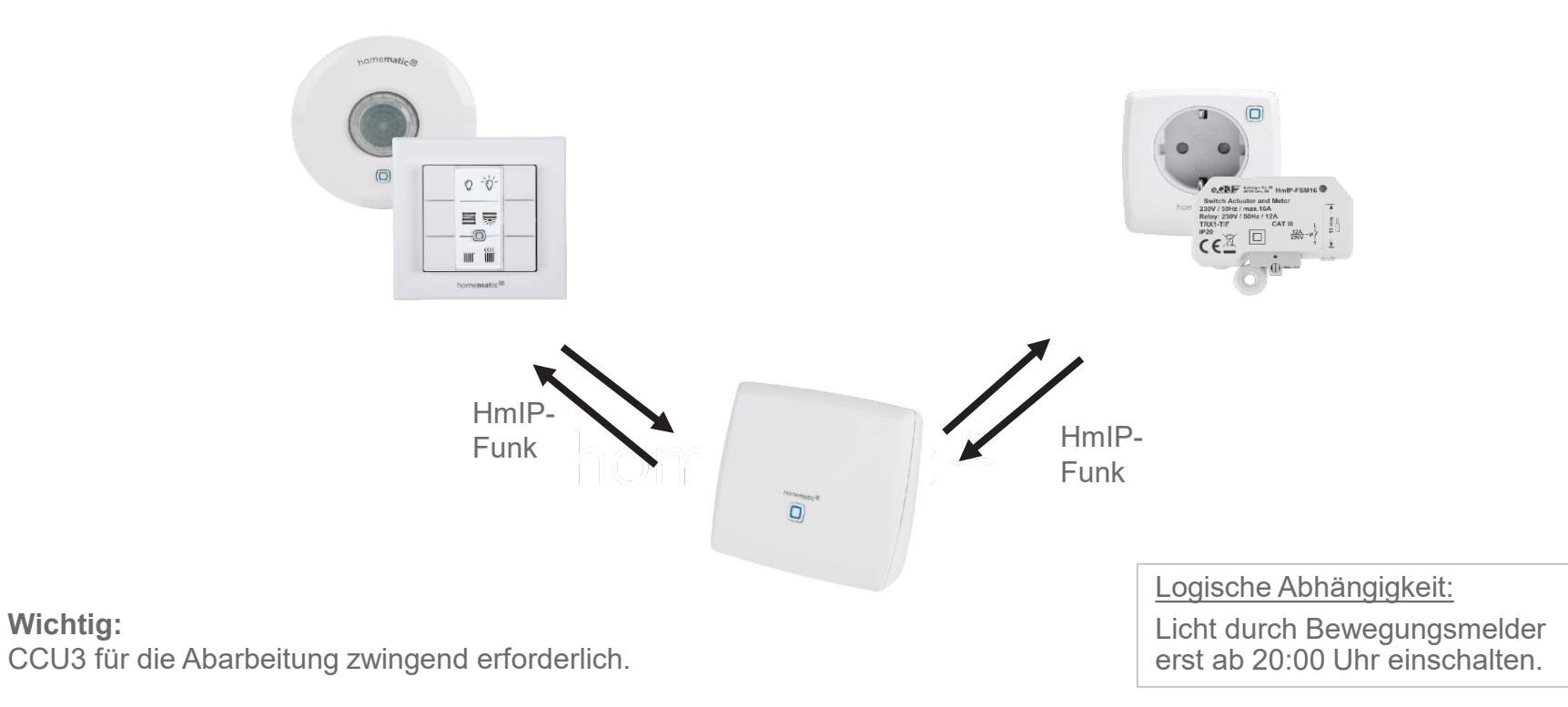

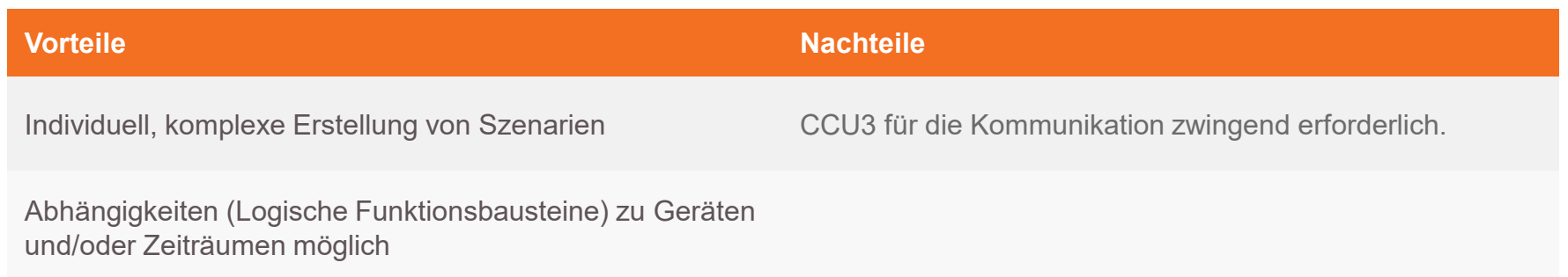

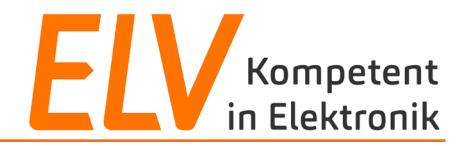

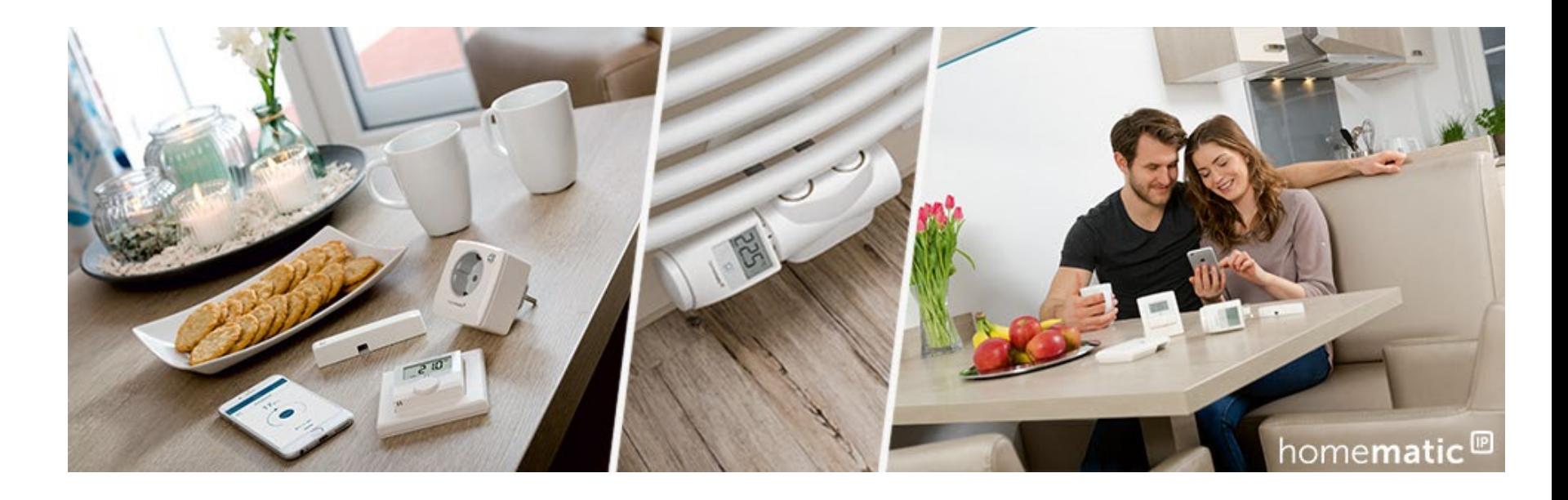

- 1. Technische Vorstellung der CCU3-Lösung
- 2. Direktverknüpfungen vs. Zentralenverknüpfungen
- **3. Inbetriebnahme und Programmierung mit Direktverknüpfungen**
- 4. Programmierung mit Zentralenverknüpfungen

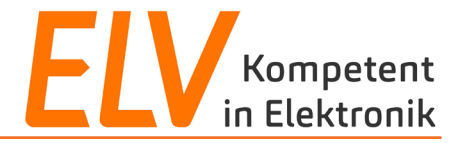

## **Inbetriebnahme der CCU3**

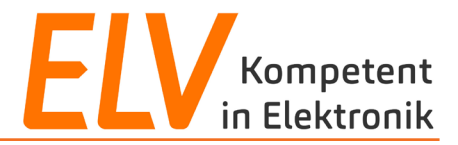

IP-Adresse der Zentrale mit Hilfe des "Net Finder" ermitteln.

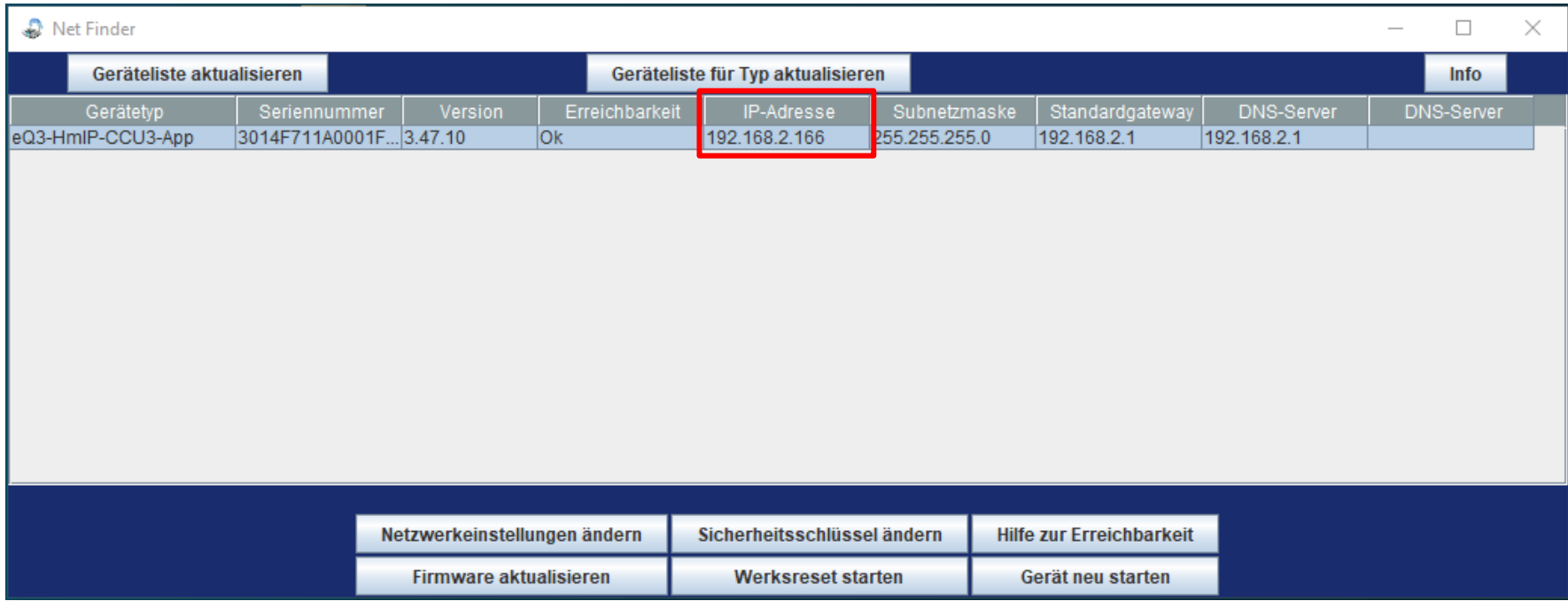

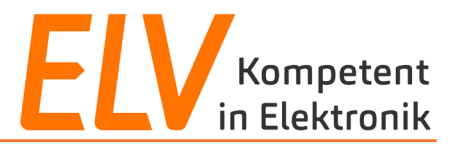

- Zentralenoberfläche im Browser durch Eingabe der ermittelten **IP-Adresse** in die Adresszeile aufrufen.
- $\checkmark$  Administrator-Passwort vergeben (nicht 1234 :)).

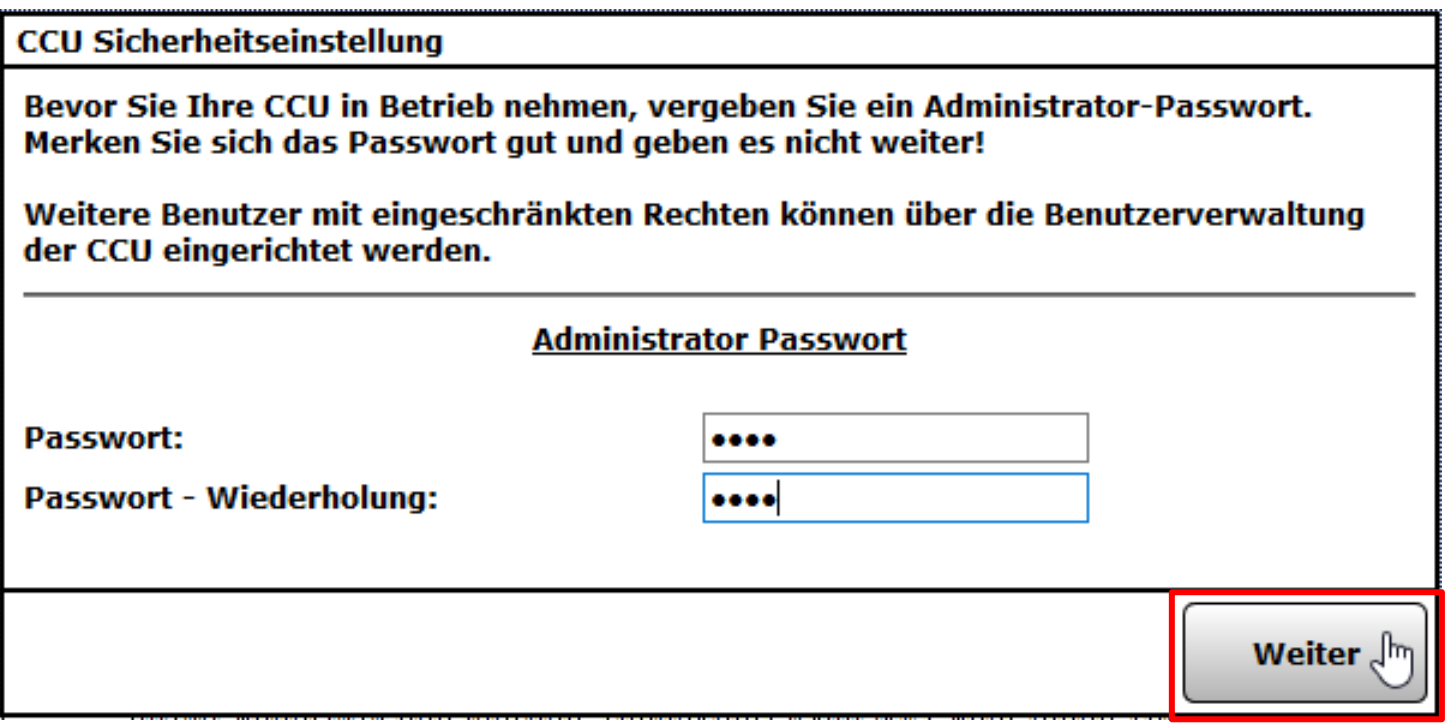

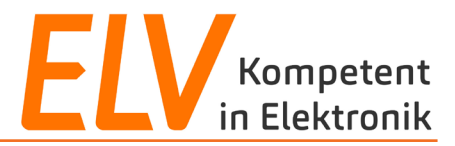

### **Step 3 und 4**

Express-Sicherheitseinstellungen auswählen und Auswahl bestätigen.

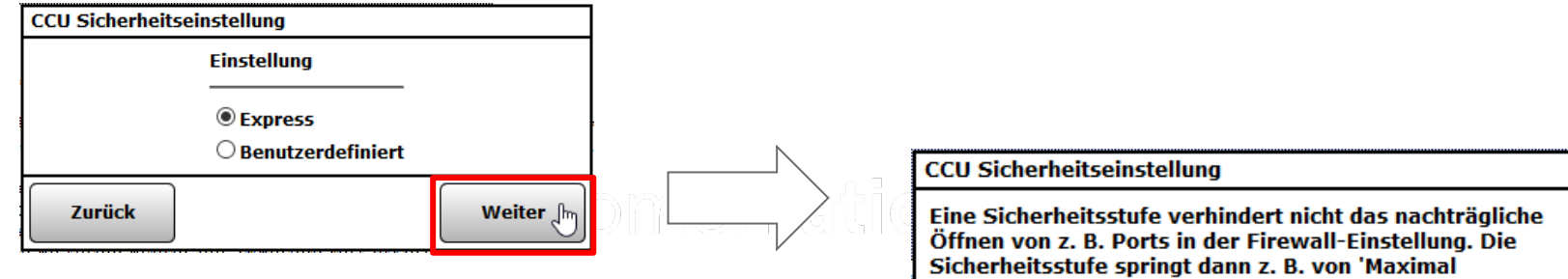

Sicherheitsstufe auswählen und bestätigen.

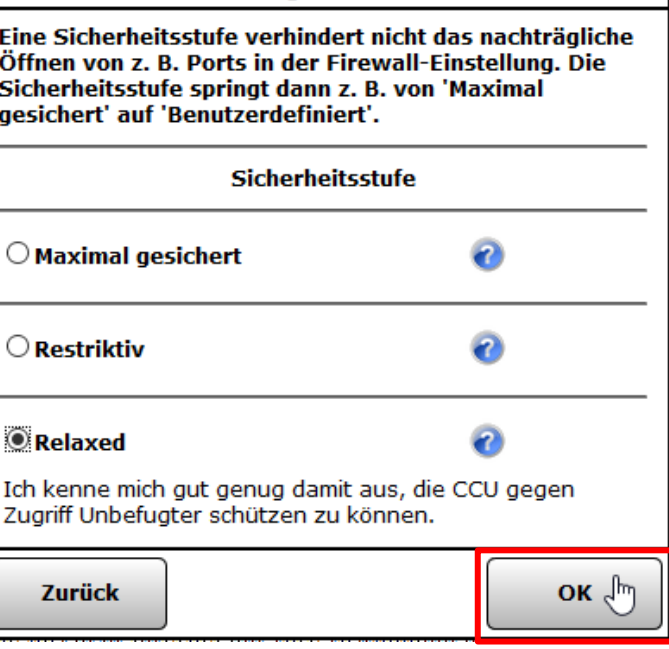

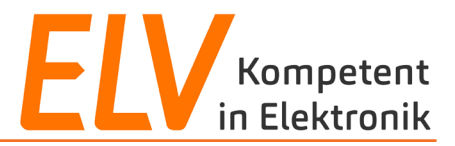

Sicherheitshinweis lesen und dies bestätigen. Nach der Bestätigung über "Weiter" öffnet sich die Zentralenoberfläche. Die erste Inbetriebnahme ist somit abgeschlossen.

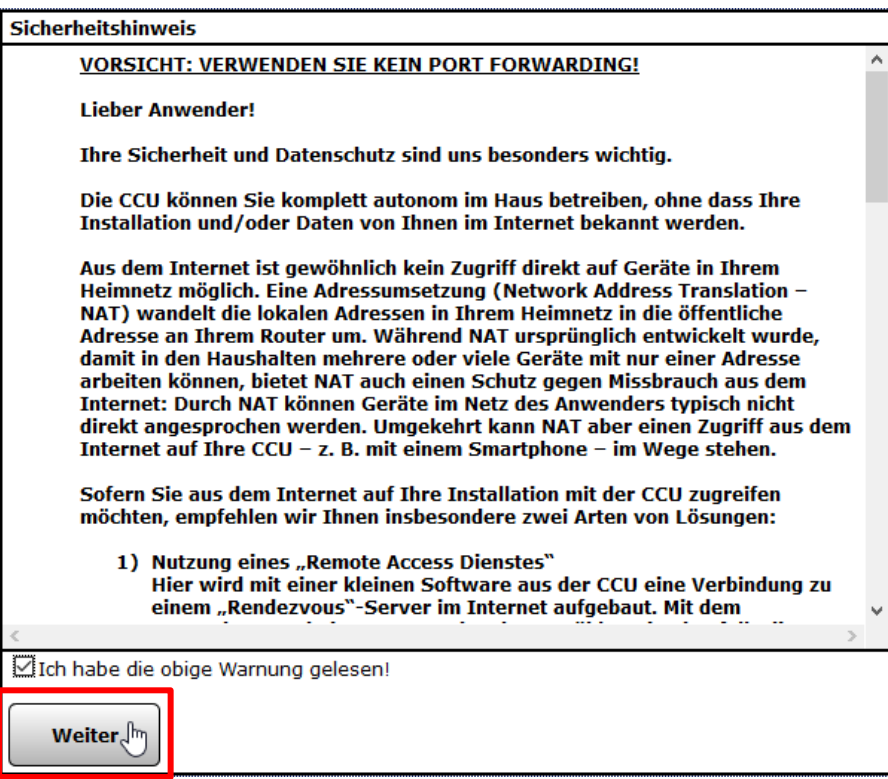

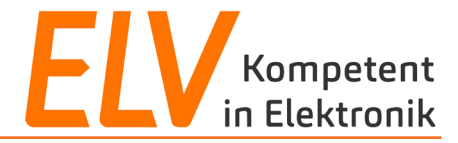

## **Anlernen von Geräten an der CCU3**

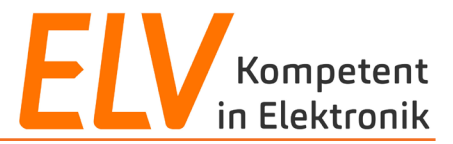

### Anlernmodus auf der Zentralenoberfläche der CCU3 starten.

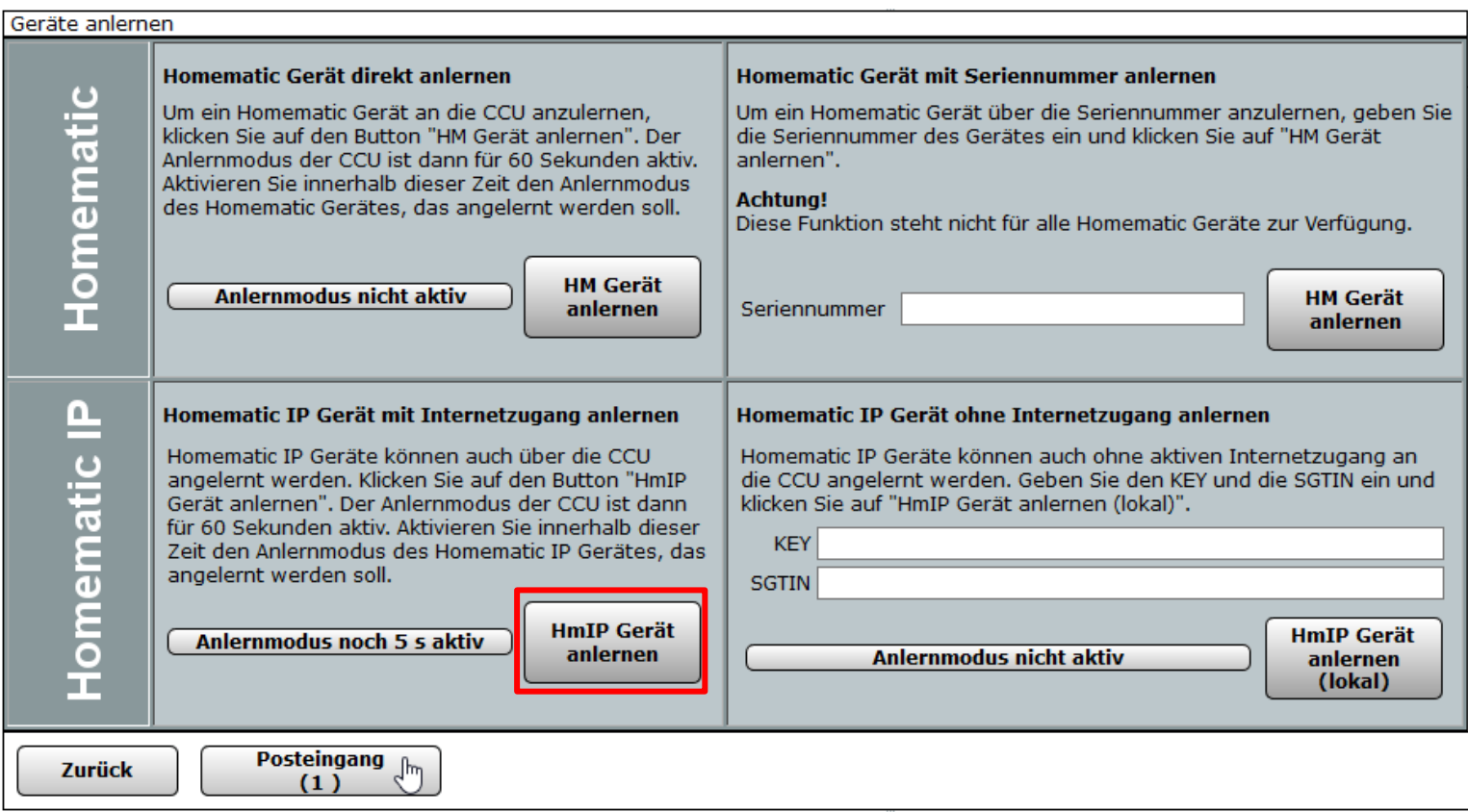

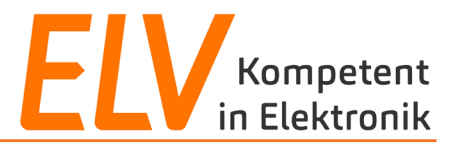

Die folgenden Geräte in der Spalte "Name" entsprechend auf Geräte- und Kanalebene benennen.

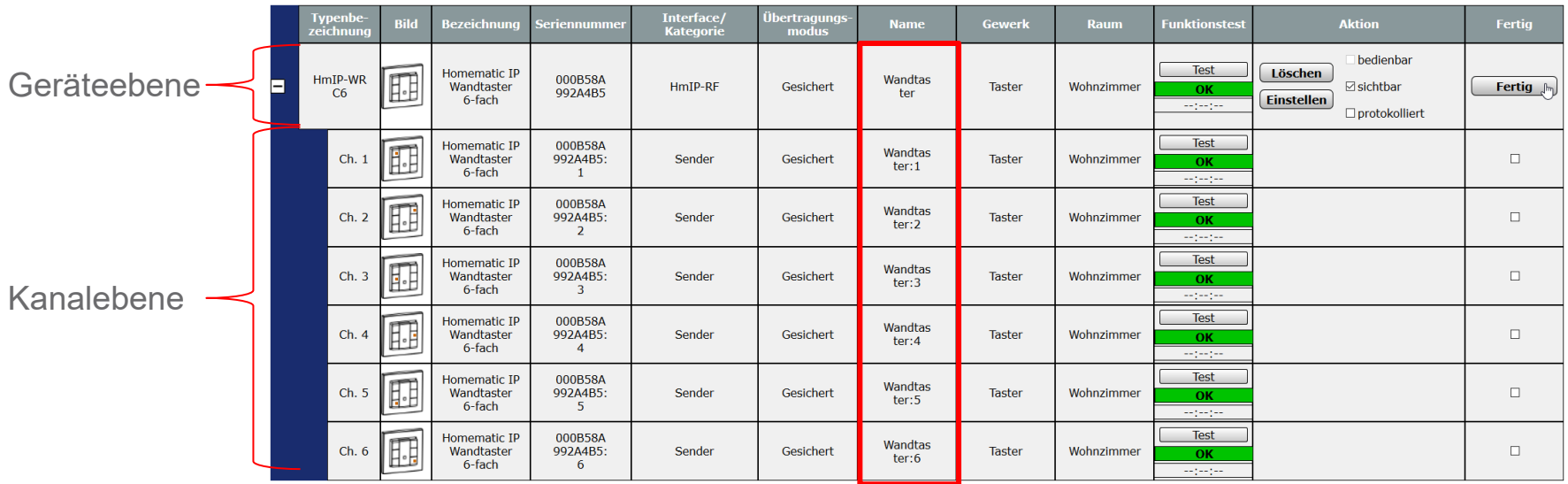

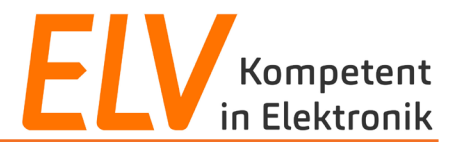

## **Homematic IP Wandtaster – 6-fach** HmIP-WRC6

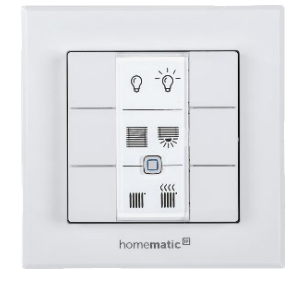

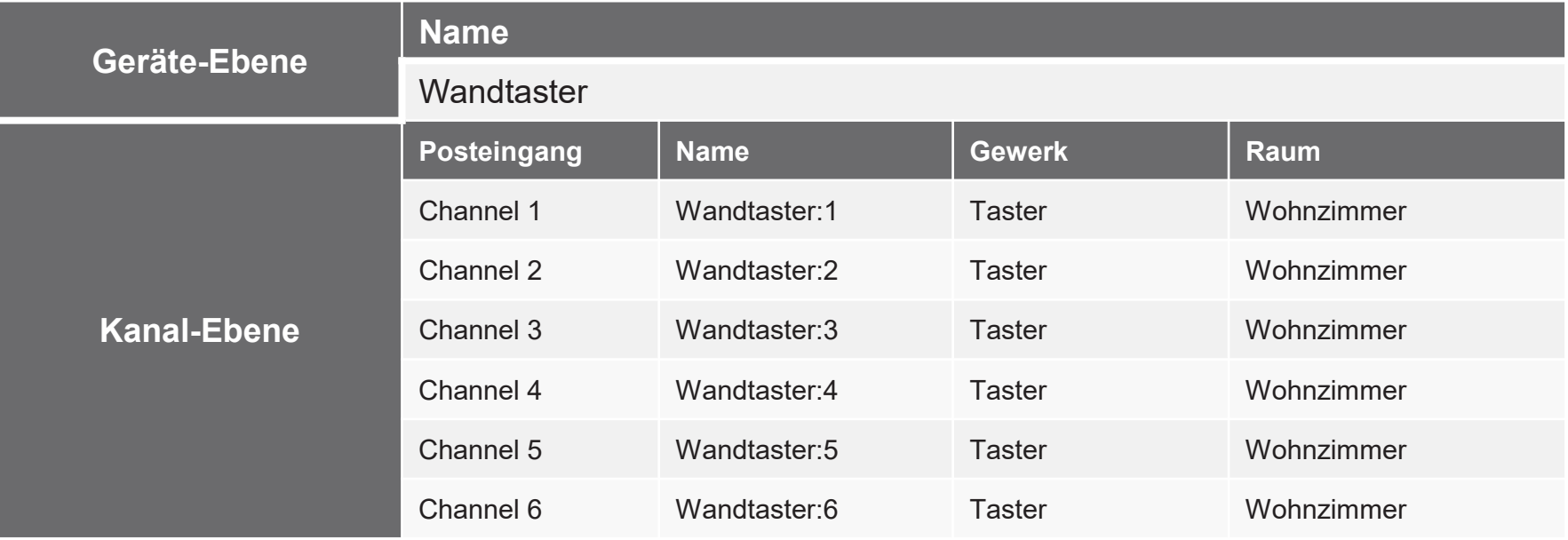

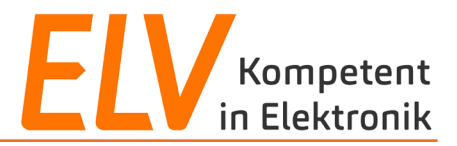

## **Homematic IP Schalt-Mess-Steckdose** HmIP-PSM-2

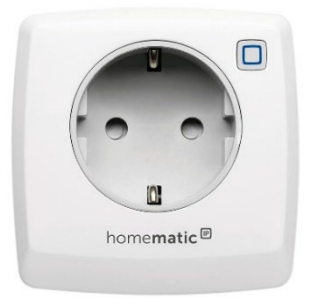

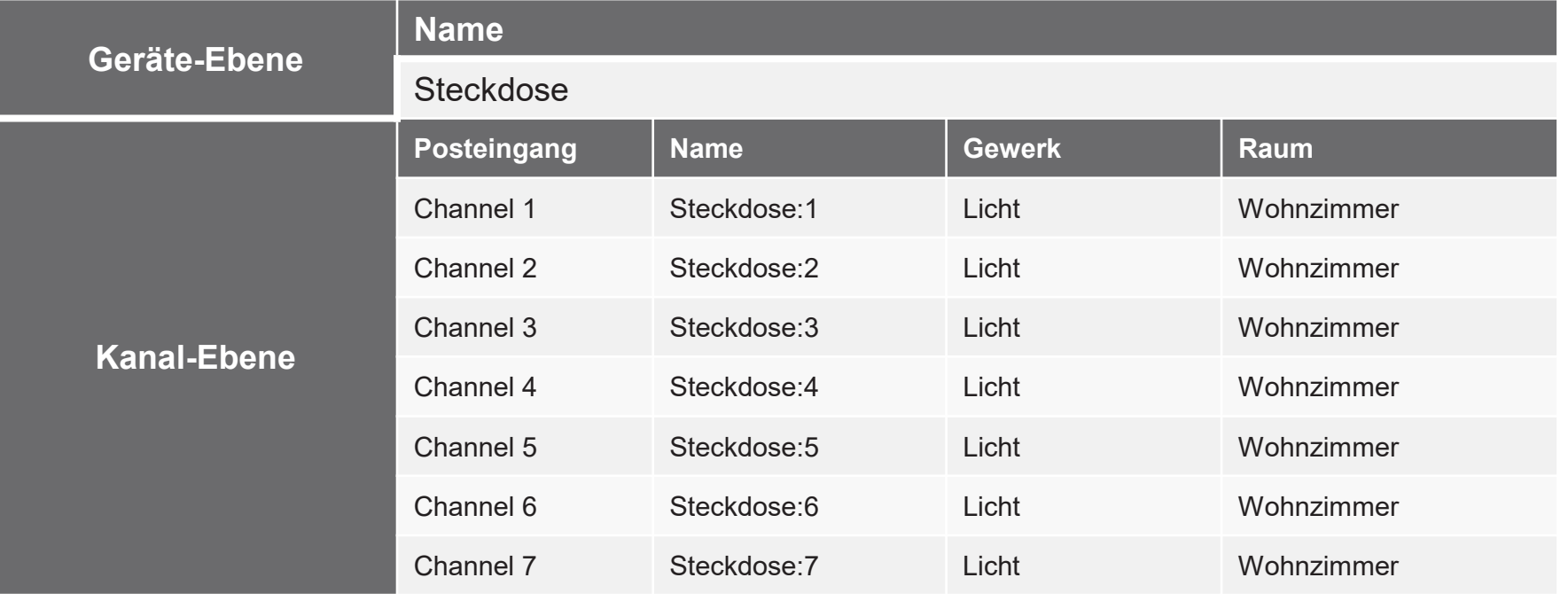

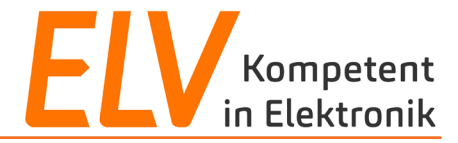

## **Direktverknüpfungen zwischen Funk-Komponenten**

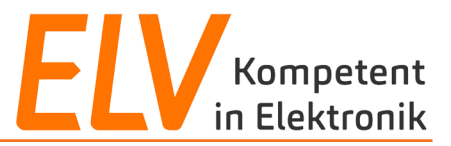

#### **User Story**

Häufig fehlt es bspw. in Altbauten an entsprechenden Schaltstellen im Raum. Das Einschalten/Dimmen der vorhandenen Leuchten soll von weiteren Schaltstellen ermöglicht werden.

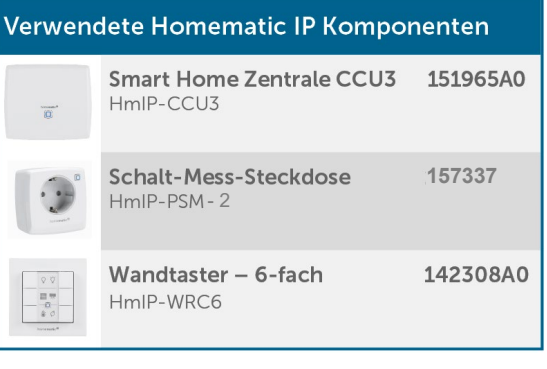

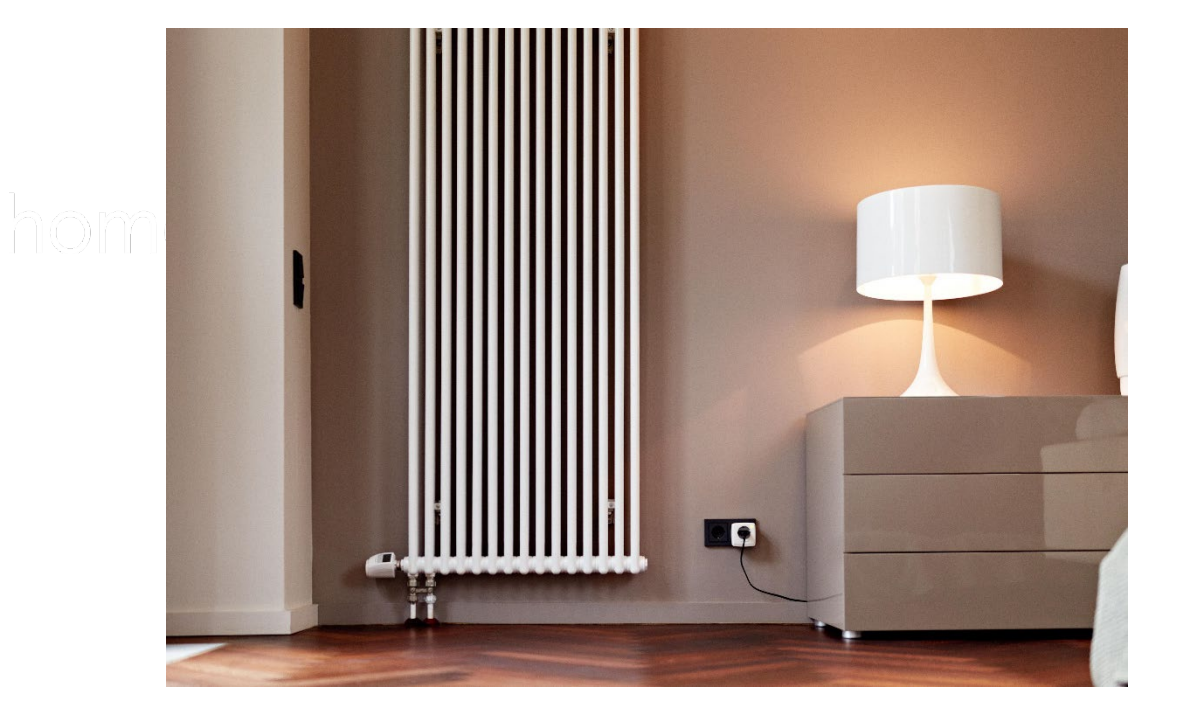

### **Use Case**

### **Komfortable Lichtsteuerung per Fernbedienung**

Mithilfe von Homematic IP Geräten können Sie Lichtquellen individuell miteinander verknüpfen, z. B. einen Dimm- oder Schaltaktor mit einer Fernbedienung oder einem Wandtaster. Ebenfalls ist eine Bedienung jederzeit über eine CCUkompatible App möglich.

### **Bearbeiten von internen Geräteverknüpfungen**

### **a) Direktverknüpfung bearbeiten**

Bearbeiten Sie die interne Verknüpfung der Schalt-Mess-Steckdose:

Die interne Taste soll nur für eine begrenzte Zeit von 5 Sekunden einschalten.

### **Anlegen von Direktverknüpfungen**

**a) Direktverknüpfung anlegen** Erstellen einer Direktverknüpfung zwischen:

- Taste 1 des Wandtasters
- Schalt-Mess-Steckdose

Kontrolle der Toggle-Funktion

### **b) Direktverknüpfung parametrieren**

Erstellen einer weiteren Direktverknüpfung zwischen:

- Taste 2 des Wandtasters
- Schalt-Mess-Steckdose

Bearbeitung der Verknüpfungen, sodass die linke Taste das Licht ein- und die rechte Taste das Licht ausschaltet.

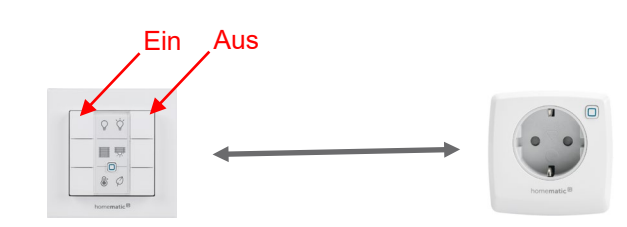

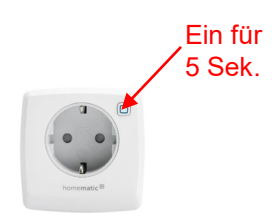

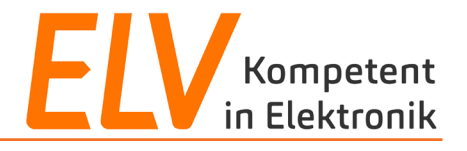

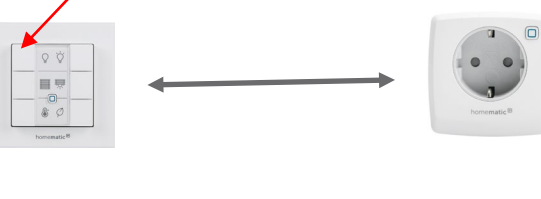

Ein / Aus

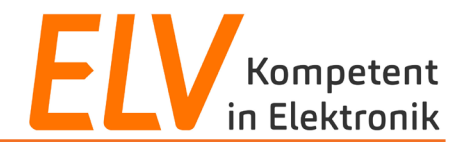

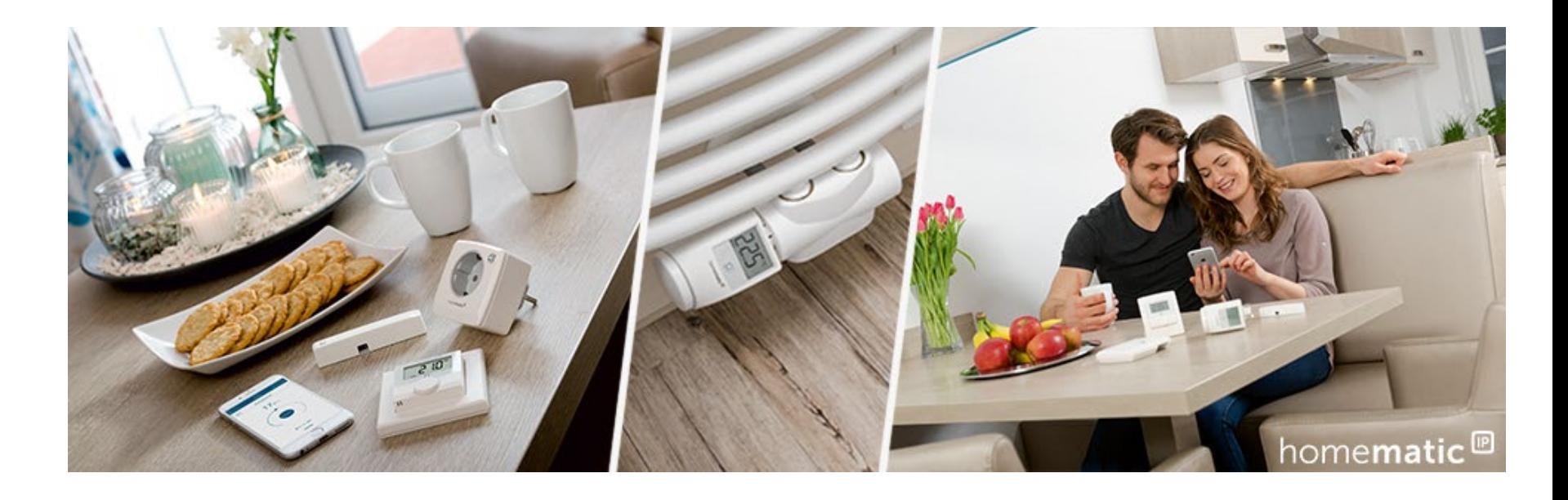

- 1. Technische Vorstellung der CCU3-Lösung
- 2. Direktverknüpfungen vs. Zentralenverknüpfungen
- 3. Inbetriebnahme und Programmierung mit Direktverknüpfungen
- **4. Programmierung mit Zentralenverknüpfungen**

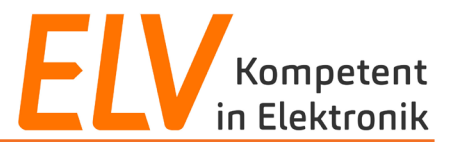

#### **User Story**

Beim Öffnen der Hauseingangstür soll zur Orientierung die Flurbeleuchtung für eine festgelegte Zeit eingeschaltet werden.

Da eine Orientierung im Flur nur bei Dunkelheit nötig ist, soll die gewünschte Funktion nur im Zeitraum Sonnenuntergang bis Sonnenaufgang ausgeführt werden.

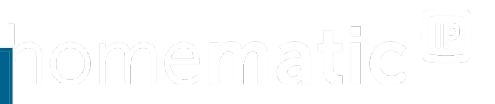

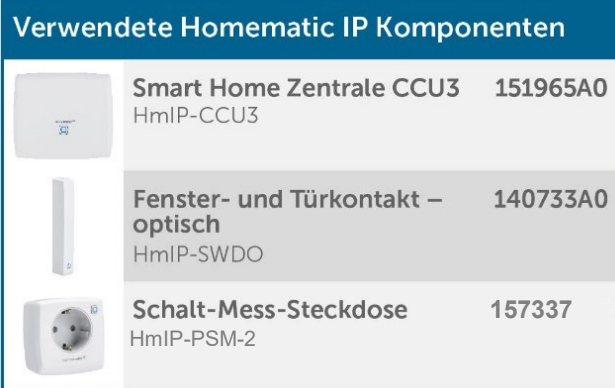

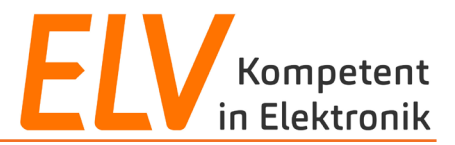

#### **Use Case**

Mithilfe von Zentralenverknüpfungen, die über die WebUI Bedienoberfläche zwischen den Funk-Geräten erstellt werden, können die Komponenten flexibel und unter zur Hilfenahme von logischen Funktionen miteinander kombiniert werden.

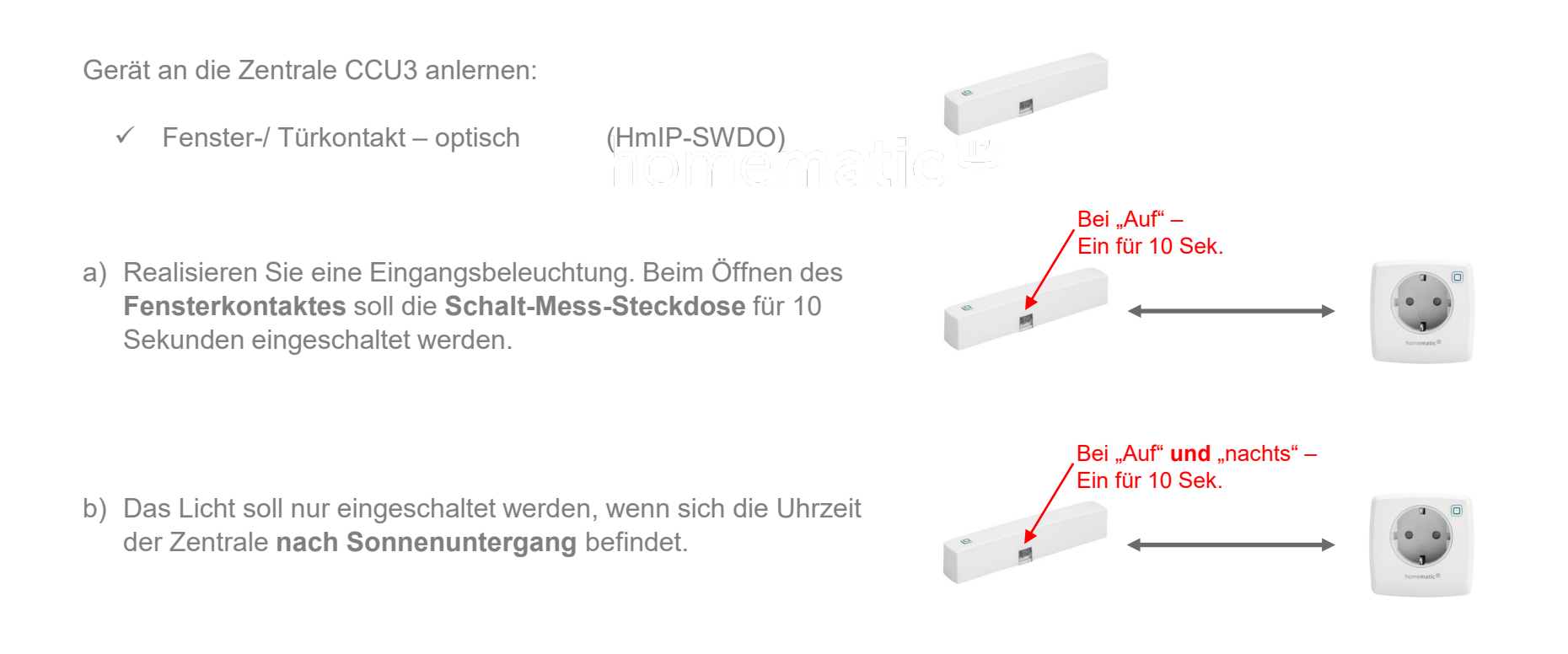

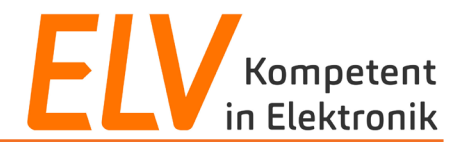

## **Vielen Dank für Eure Aufmerksamkeit!**

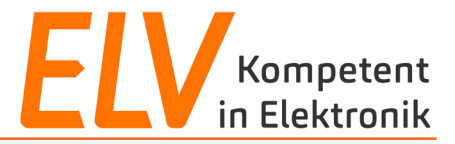

## **Holger Arends**

Technical Training

E-Mail: support[@eq-3.de](mailto:holger.arends@eq-3.de)

### **Torsten Boekhoff**

Technical Support E-Mail: smarthome[@elv.de](mailto:torsten.boekhoff@elv.de)

## **Weiterführende Links**

• [Facebook](https://de-de.facebook.com/elvelektronik/)

• [Smart Home Zentrale CCU3](https://www.elv.de/homematic-hausautomation-smart-home.html)